# **Wirtschaftsinformatik Klausur Teilfachprüfung (100 Punkte)**

# **Teil 1 - Theorie**

## **Aufgabe 1 - Hardware und Betriebssysteme (10 Punkte)**

- a) Beschreiben Sie die Unterschiede zwischen ROM- und RAM-Speicher.
- b) Beschreiben Sie die Unterschiede zwischen Disketten und Magentbändern ?
- c) Beschreiben Sie die Unterschiede zwischen Disketten und CD-ROMs ?
- d) Wieviel Speicherplatz verbraucht ein Bild in der Größe 800 X 600 Bildpunkte mit 256 Farben?

Anleitung: Wieviele Bildpunkte? Wieviele Bits oder Bytes sind pro Bildpunkt nötig?

- e) Was sind interne und externe DOS-Befehle? Nennen Sie je zwei Beispiele.
- f) Welche der folgenden Dateinamen sind in MS-DOS gültig ? Wenn nein, warum nicht ? **MEINEFILE.DAT**, **MYDATA.MDB**, **BRIEF LE.DOC, DATEI.**.

### **Aufgabe 2 - Codierung und Zahlensysteme (10 Punkte)**

- a) "Erfinden" Sie eine Codierung, mit der man alle Personenkraftwagen der ganzen Welt eineindeutig beschreiben könnte.
- b) Rechnen Sie um ins Dezimalsystem:

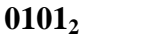

#### $FA_{16}$  **1010<sub>2</sub>+0A<sub>16</sub>**

c) Warum müssen Zahlen und Buchstaben im Rechner eigentlich "codiert" werden? Anleitung: Welche Art von Sprache oder Zeichen versteht der Rechner überhaupt?

#### **Aufgabe 3 - MS-Windows und MS-Office(10 Punkte)**

- a) Wozu dienen der Programm-Manager, der Datei-Manager und die Systemsteuerung ?
- b) Wie können Sie im Datei-Manager beim Ziehen einer Datei von einem Ordner in einen anderen erzwingen, daß diese auch dann *kopiert* wird, wenn das Ziel auf dem selben Laufwerk liegt? Welche andere Taste können Sie beim Ziehen drücken, und was bewirkt diese dann?
- c) Welche der Programme von Office und Windows kommen im folgenden zum Einsatz?
	- 1. Sie erstellen ein Adreßdatenbank zur Vorbereitung einer Mailing-Aktion.
	- 2. Sie erstellen die entsprechenden Briefe und drucken sie als Seriendokument.
	- 3. Sie erfassen die zurückkommenden Antwortbriefe, daraus erstellten Angebote sowie letztendlich erhaltenen Aufträge in einer Liste und stellen diese grafisch dar.
	- 4. Sie archivieren die benutzten Dateien in ein separartes Verzeichnis auf der Festplatte.

#### **Aufgabe 4 - MS-Word und MS-EXCEL für Windows (10 Punkte)**

a) MS-Word: Was ist der größte Unterschied zwischen der Zeichen- und der Absatzformatierung?

Sind "Numerierungen und Aufzählungen" eher Zeichen- oder Absatzformate?

- b) MS-Word: Welche Vorteile bietet die Verwendung einer WORD-Tabelle gegenüber der manuellen Formatierung mit Leerzeichen und eventuell Tabulatoren?
- c) MS-EXCEL: Wann sollten Sie relative Zellbezüge verwenden und wann absolute?
- d) MS-EXCEL: Wie markieren Sie eine ganze Zeile oder eine ganze Spalte? Wie können Sie auch nicht-zusammenhängende Bereiche markieren?

# **Teil 2 - Praxis**

## **Grundsätzliches zum Praxisteil:**

- Erstellen Sie zunächst das an der Tafel angeschriebene Verzeichnis auf Ihrem Rechner.
- Erstellen Sie dann die nachfolgend beschriebenen Dokumente.
- Speichern Sie diese jeweils in dem obengenannten Verzeichnis ab.
- Kopieren Sie diese (vier!) Dateien auf die von Ihnen mitgebrachte Diskette.
- Beschriften Sie die Diskette mit Vor- und Zunamen sowie Matrikelnummer und Rechnerplatz.
- Drucken Sie Ihre Dokumente nur auf Anweisung der Aufsicht, und auch dann nur einmal, aus!

# **Aufgabe 5 - MS-Word für Windows (15 Punkte)**

Erstellen Sie mit Hilfe des Assistenten eine Urkunde entsprechend der Vorlage.

An der Stelle in der Vorlage <<Name, Vorname>> tragen Sie Ihren Vor- und Zunamen ein, an

der Stelle <<Mat.-Nr, Pos.-Nr.>> Ihre Matrikel-Nummer und Rechnerplatz-Nummer.

Anleitung: Behandeln Sie diese Einträge so, als wären es zwei "Unterzeichner" der

Urkunde.

Hinweis: Nutzen Sie die Schaltfläche "Seitenansicht" zur Kontrolle des Ergebnisses.

# **Aufgabe 6 - MS-Word für Windows (15 Punkte)**

Erstellen Sie wahlweise per Hand oder mittels einer Vorlage den folgenden Brief.

An der Stelle in der Vorlage <<Name, Vorname>> tragen Sie Ihren Vor- und Zunamen ein, an der Stelle <<Mat.-Nr, Pos.-Nr.>> Ihre Matrikel-Nummer und Rechnerplatz-Nummer. Hinweis: Nutzen Sie die Schaltfläche "Seitenansicht" zur Kontrolle des Ergebnisses.

### **Aufgabe 7 - MS-EXCEL für Windows (15 Punkte)**

- Geben Sie die kleine Tabelle gemäß der Vorlage ein und stellen Sie diese auf zwei verschiedene Arten grafisch dar (Diagrammtyp!):
	- Vergleich der einzelnen Umsatzkategorien Software, Hardware etc. für jeden Verkäufer,

Vergleich nur der einzelnen Kategoriensummen für eine Übersicht der Produktpalette.

An der Stelle in der Vorlage <<Name, Vorname>> tragen Sie Ihren Vor- und Zunamen ein, an der Stelle <<Mat.-Nr, Pos.-Nr.>> Ihre Matrikel-Nummer und Rechnerplatz-Nummer.

### **Aufgabe 8 - MS-EXCEL für Windows (15 Punkte)**

Erstellen Sie die folgende Tabelle zur Abrechnung der Nebenkosten in einem Mietshaus. Dabei sollen die eingerahmten Beträge eingegeben werden und veränderbar sein, während *alle* fettgedruckten Zahlen errechnete Ergebnisse sind!

**Beachten Sie, daß einige der Zahlen in der Vorlage durch Zahlen an der Tafel ersetzt werden müssen!**

An der Stelle in der Vorlage <<Name, Vorname>> tragen Sie Ihren Vor- und Zunamen ein, an der Stelle <<Mat.-Nr, Pos.-Nr.>> Ihre Matrikel-Nummer und Rechnerplatz-Nummer.

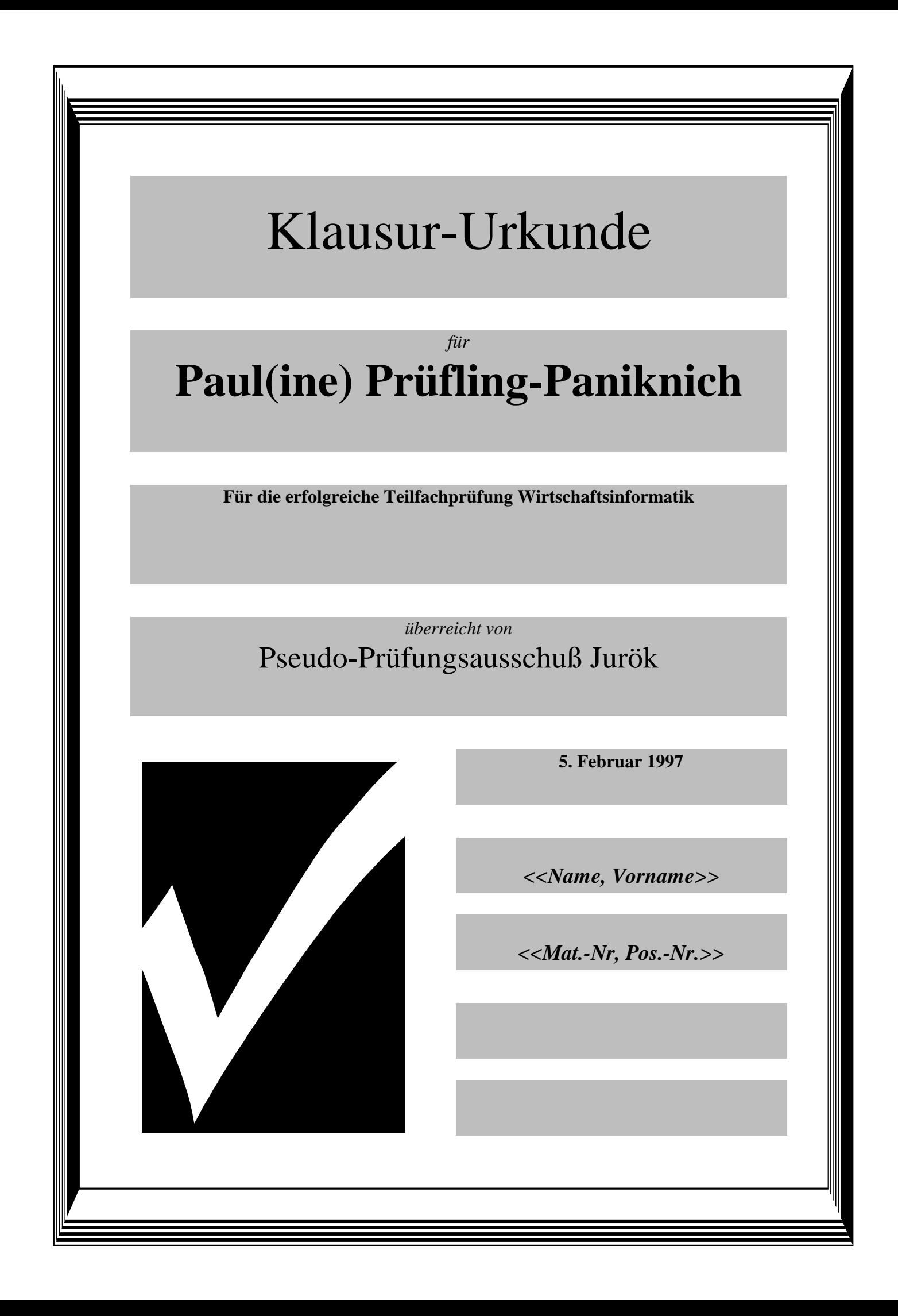

#### **FRITZE FACHSCHAFT**

Kaiserwall 37 45677 Recklinghausen 02361/915-400

<<Name, Vorname>> <<Mat.-Nr, Pos.-Nr.>>

45677 Recklinghausen

5. Februar 1997

Unsere Nachricht vom 14.12.96

#### *Betreff: Fachschaftsparty*

Sehr geehrte Damen und Herren,

es ist tatsächlich wahr:

# **Unsere Party startet am 29. Februar!**

Dort können Sie viele Leckereien erwerben:

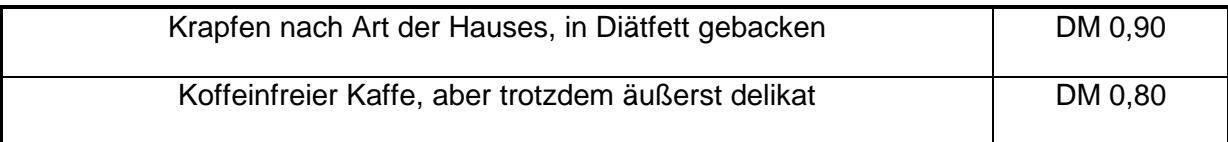

Kommen Sie bitte zahlreich, und machen Sie die Feier zu einem erfolg!

Mit freundlichen Grüßen

<<Name, Vorname>> <<Mat.-Nr, Pos.-Nr.>>

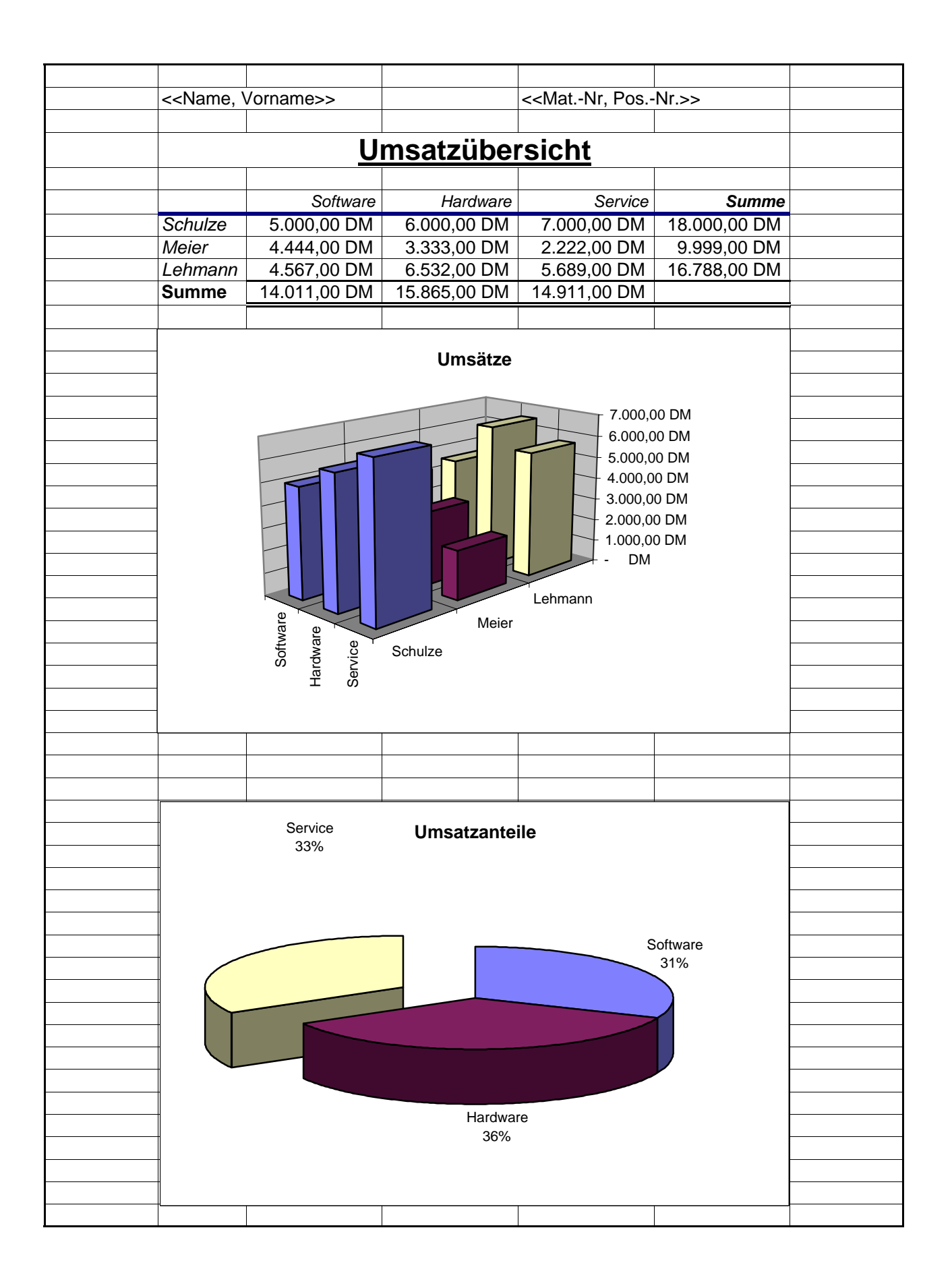

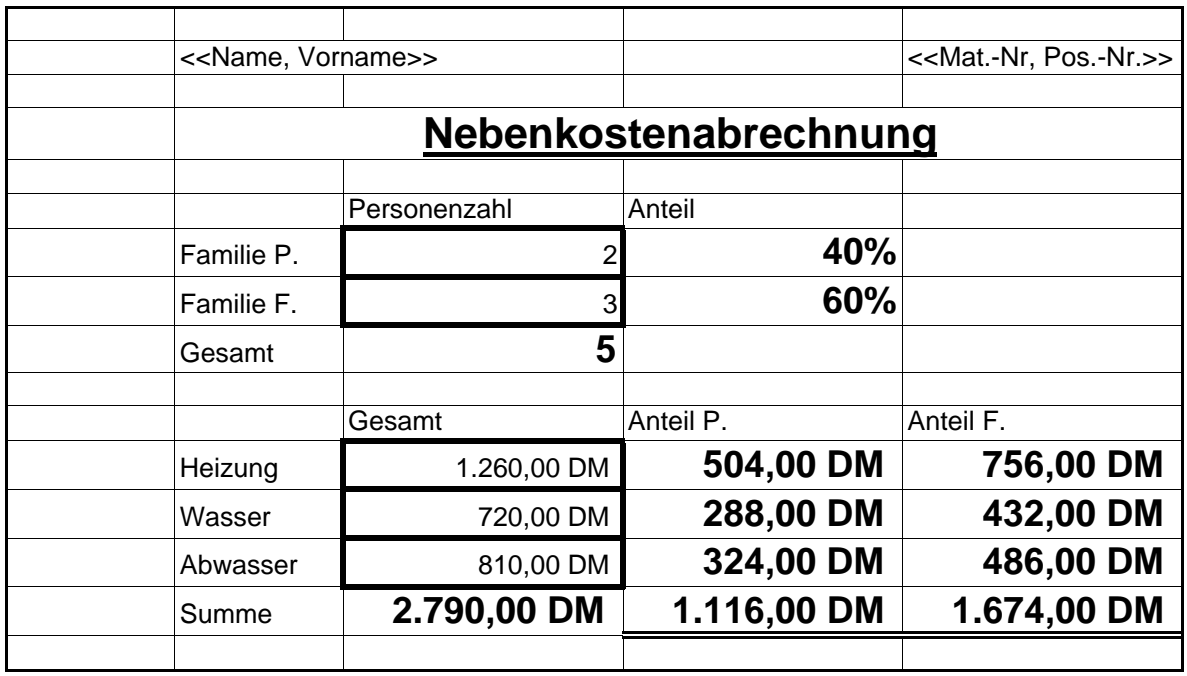